# **Automated Debugging in Eclipse**

Martin Burger · Karsten Lehmann · Andreas Zeller Department of Computer Science Saarland University Saarbrücken, Germany {mburger, lehmann, zeller}@st.cs.uni-sb.de

## **ABSTRACT**

Your program fails. What is the cause of this failure? In this demo, we present two delta debugging plug-ins for the Eclipse environment which isolate failure causes in the program history and in the program's execution.

#### **Categories and Subject Descriptors**

D.2.5 [**Software Engineering**]: Testing and Debugging—*debugging aids, diagnostics, testing tools, tracing*; D.2.6 [**Programming Environments**]: Integrated environments; D.2.7 [**Distribution, Maintenance, and Enhancement**]: Version control

#### **General Terms**

Experimentation, Reliability

#### **Keywords**

Programming environments, testing, debugging, version control, program comprehension.

## **1. INTRODUCTION**

Your program fails. What is the cause of this failure? In this demo, we present two delta debugging plug-ins for the Eclipse environment which isolate failure causes in the program history and in the program's execution:

- **DDchange: failure-inducing changes.** The *DDchange* plugin is useful if an old (working) version of the unit is available. By systematic tests, it narrows down the set of code changes until it has isolated the failure-inducing change: "'The failure was caused by a change to output.cpp at line 197 on June 30th"'.
- **DDstate: failure-inducing program states.** The *DDstate* plugin requires an passing test run of the unit. By narrowing down the differences between program states, it isolates the variables and statements that cause the failure: "At input.java in line 307, this.buffer became NULL, and therefore, the program crashed."

Both plug-ins are fully automatic; all that is needed is an automated test, such as JUnit. As soon as a JUnit test fails (and a passing version pr run is available), the appropriate plugin kicks in and produces a diagnosis within minutes.

Copyright is held by the author/owner. *OOPSLA'05,* October 16–20, 2005, San Diego, California, USA. ACM 1-59593-193-7/05/0010.

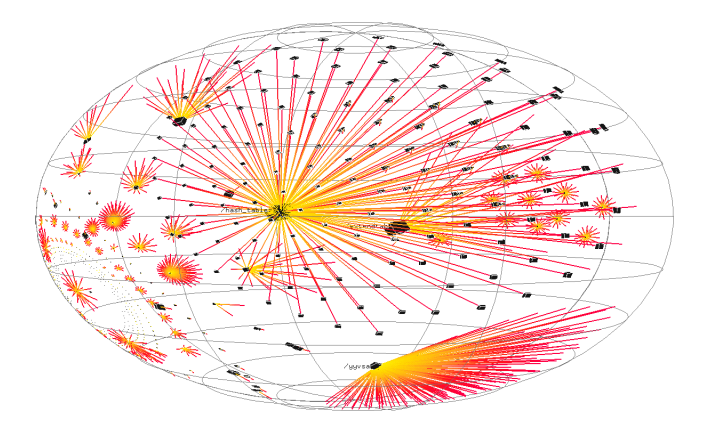

**Figure 1: A memory graph**

## <span id="page-0-0"></span>**2. HOW DOES IT WORK?**

The plugins do not use program analysis to isolate failure causes; in fact, they do not analyze the source or machine code at all. Instead, they rely on two principles:

- **Causes as Differences.** A cause is always a difference between a world where the effect occurs and a world where the effect does not occur. Hence, one can narrow down causes from the differences between these two worlds. In our case, these two worlds are the two differing program versions (DDchange) or program runs (DDstate). For versions, We use standard differencing techniques to extract and compare them. For runs, we extract the program state as *memory graphs* (Figure [1\)](#page-0-0), encompassing values and structures in a single representation which can be compared using standard graph comparison techniques.
- **Narrowing through Experimentation.** The difference between actual program versions or program states may still be too large to be useful. Therefore, delta debugging narrows down that difference systematically—by creating an *intermediate* version which takes half of the differences into account. In practice, this means either a version where half of the code changes are applied (DDchange), or a "mixed" state consisting of both "passing" and "failing" values (DDstate). The plugins construct these intermediate versions and *experiment* how the program then behaves. Every time the program still fails, or still passes, the difference is reduced by 50%; eventually, only a minimal failure-inducing difference remains the change which made the program fail (DDchange) or the variable(s) whose value(s) causes the failure to occur (DDstate).

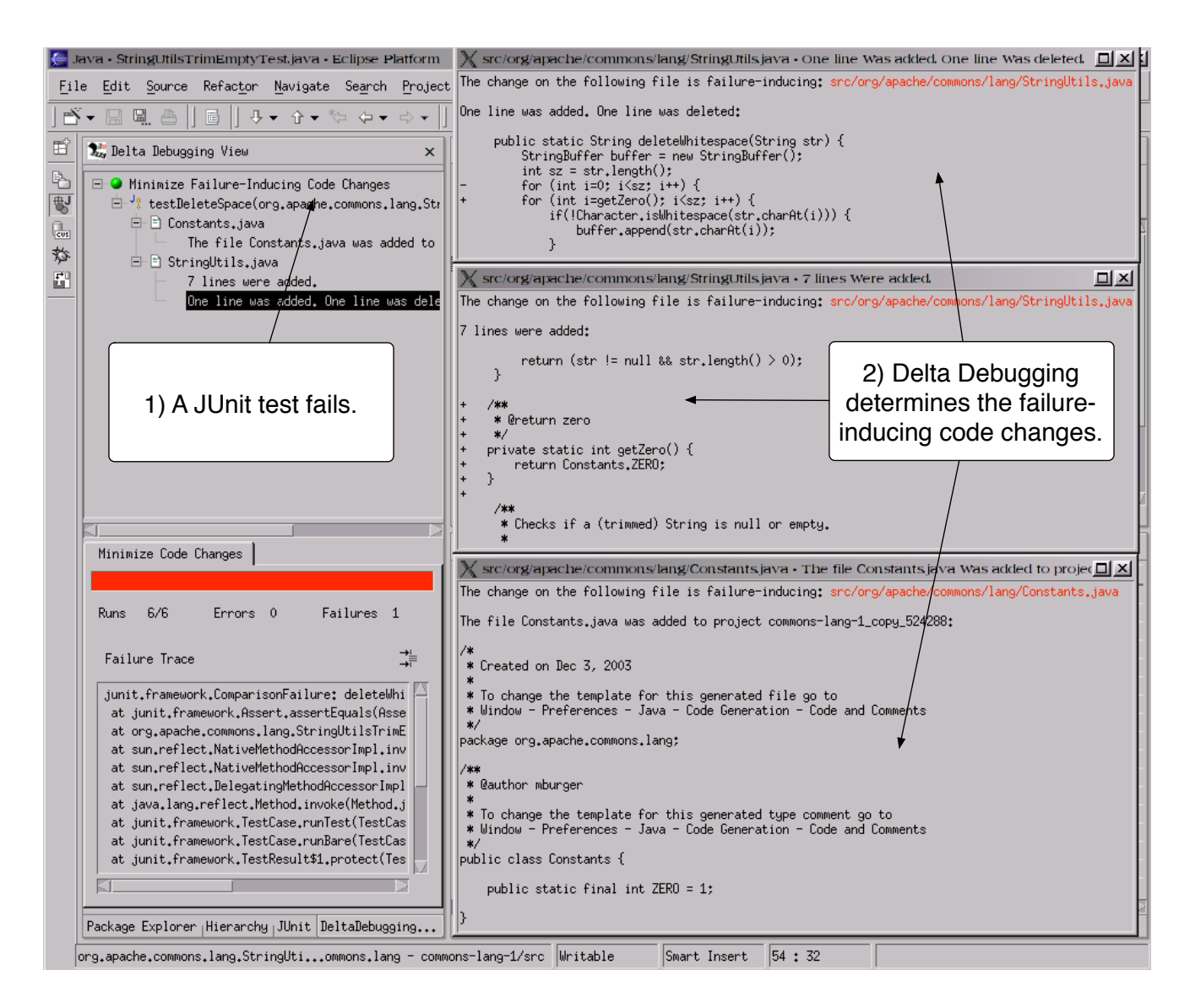

**Figure 2: The DDchange plugin**

Delta Debugging is the first program comprehension approach to exploit these principles; full details of the approach are available [\[1\]](#page-1-0).

#### **3. ECLIPSE PLUGINS**

Figure [2](#page-1-1) shows an early version of the *DDchange* plugin in action. As soon as a test fails, *DDchange* retrieves an older (passing) version from the version archive and isolates the failure-inducing difference; all this takes place automatically. *DDstate* does a similar job, but displays the failure-inducing variables and statements in the failing run instead. Note that a cause, as isolated by these plug-ins, need not be an error—but a cause can provide an excellent starting point when it comes to fix the program.

We expect that automated diagnosis techniques will have many further benefits in program comprehension and we welcome demo participants to bring in their own ideas and join in the discussion.

## <span id="page-1-1"></span>**4. DOWNLOAD**

The delta debugging plugins are available for download from:

<http://www.st.cs.uni-sb.de/eclipse/>

## **5. ACKNOWLEDGMENTS**

Delta Debugging research is funded by Deutsche Forschungsgemeinschaft, grant Sn 11/8-1. The development of the ECLIPSE plug-ins was made possible by an IBM ECLIPSE innovation grant. We thank Ken Bauer for organizing the OOPSLA 2005 demonstrations.

#### **6. REFERENCES**

<span id="page-1-0"></span>[1] A. Zeller. Why Programs Fail: A Systematic Guide to Debugging. Morgan Kaufmann, October 2005.